## **Spärra tid**

Högerklicka i tidboken och välj "Spärra tid".

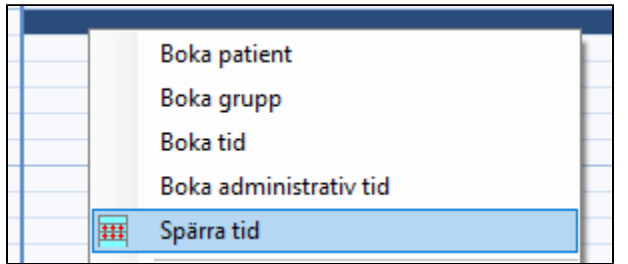

Du kan också "dra" över flera tider, högerklicka i markeringen och välj "Spärra tid".

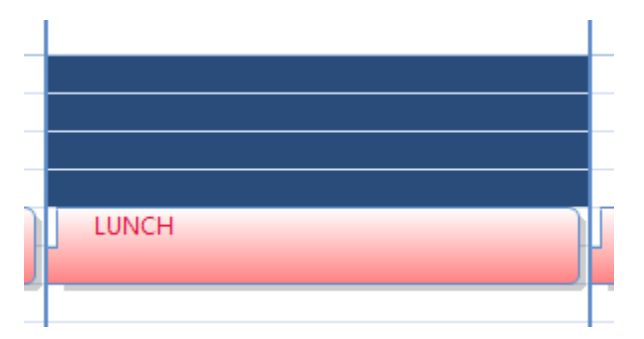

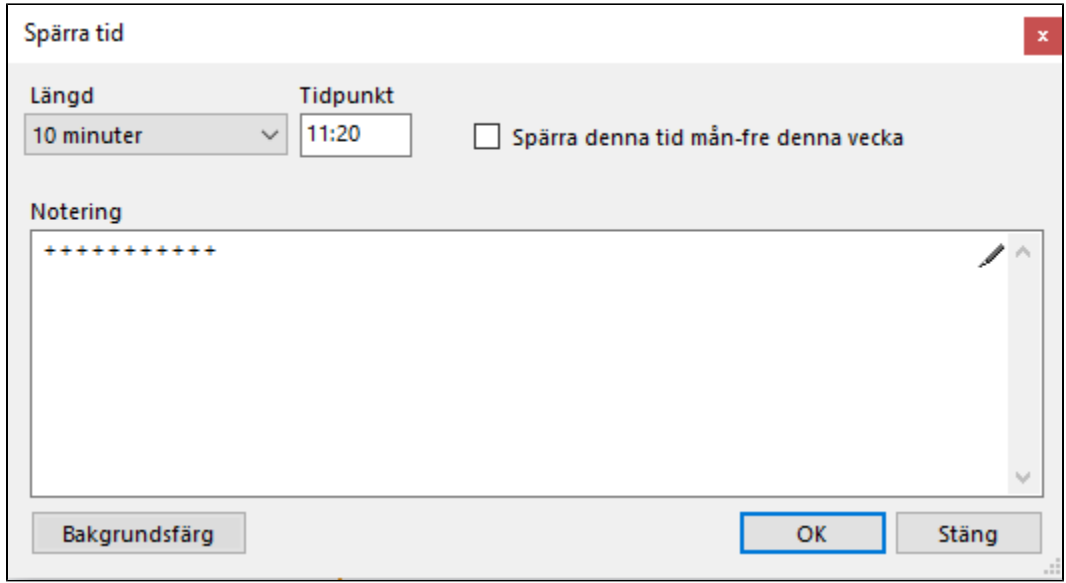

Välj längd, tid, bakgrundsfärg och, om du vill, en notering. Du kan även välja att lägga spärren sama tid hela veckan.

Se även **[Administrativa bokningar](https://support.antwork.se/display/SGX/Administrativa+bokningar)**